## **Stellungsregler EP200**

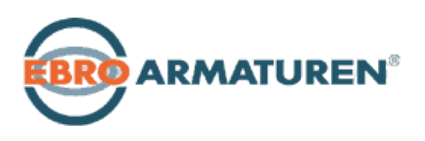

Der Mikroprozessor-gesteuerte Stellungsregler EP200 dient zur analogen (4 ... 20 mA) Ansteuerung und Rückmeldung pneumatischer Stellantriebe. Er bietet die erweiterte Funktionalität modernster Stellungsregler, wie z.B. Autostart für die Ermittlung der Regelparameter und komfortable vor-Ort-Bedienung.

## Zusatzausstattungen:

• Integrierte induktive Grenzwertgeber, unabhängig von der Geräteelektronik

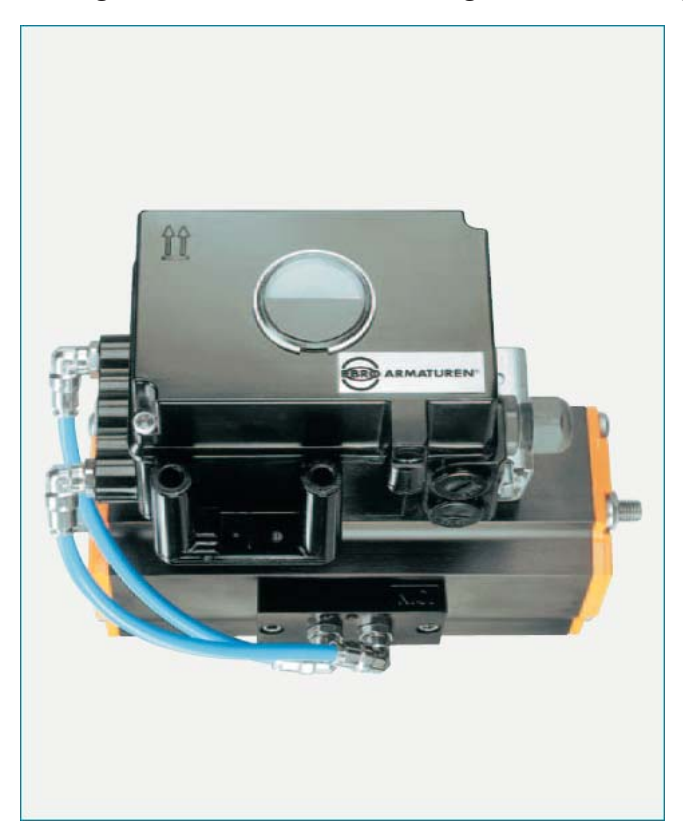

- **•** Einfache Bedienung mittels drei **Drucktasten**
- **•** Mehrsprachiges Volltext Grafik-LCD
- **•** Bürde 300 Ω
- **•** Geringer Eigenluftverbrauch
- **•** Hubbereich 8 bis 120 mm (optional bis 260 mm)
- **•** Drehwinkelbereich bis 95 Grad
- **•** Zuluftdruck bis 6 bar (90 psig)
- **•** Einfachwirkend oder doppeltwirkend
- **•** Stellungsrückmeldung über 4-20 mA und Alarm, galvanisch getrennt
- **•** Mechanischer Stellungsanzeiger
- **•** Verpolschutz und Interlockdiode
- **•** Autostart mit Selbstkalibrierung
- **•** Selbstdiagnose
- **•** Anbau an Schwenkantriebe nach VDI/VDE 3845
- **•** Schutzart IP 66 und NEMA 4x

## Zubehör:

- **•** Manometeranbau für Zuluft und Ausgänge
- **•** Leistungsverstärker

Reparatur- und Wartungsarbeiten müssen von fachkundigem Personal ausgeführt werden!

## **INHALTSVERZEICHNIS**

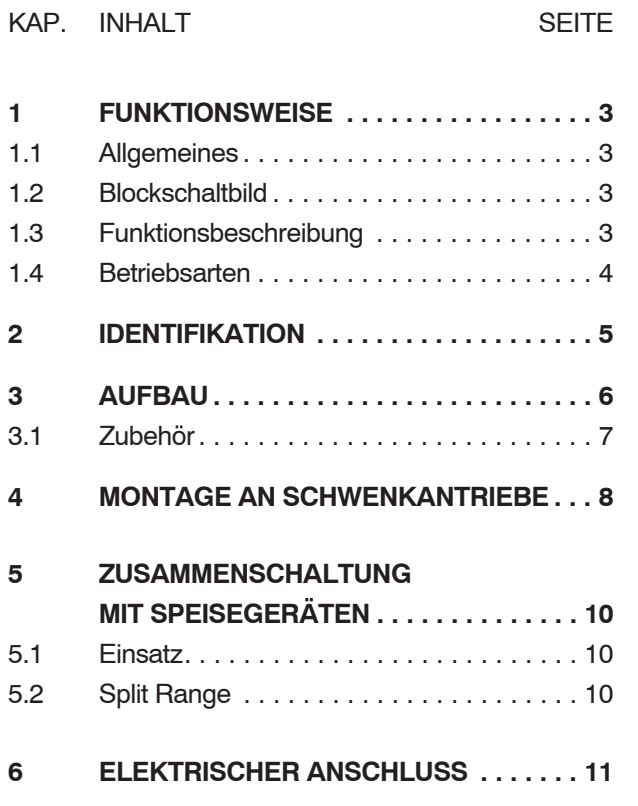

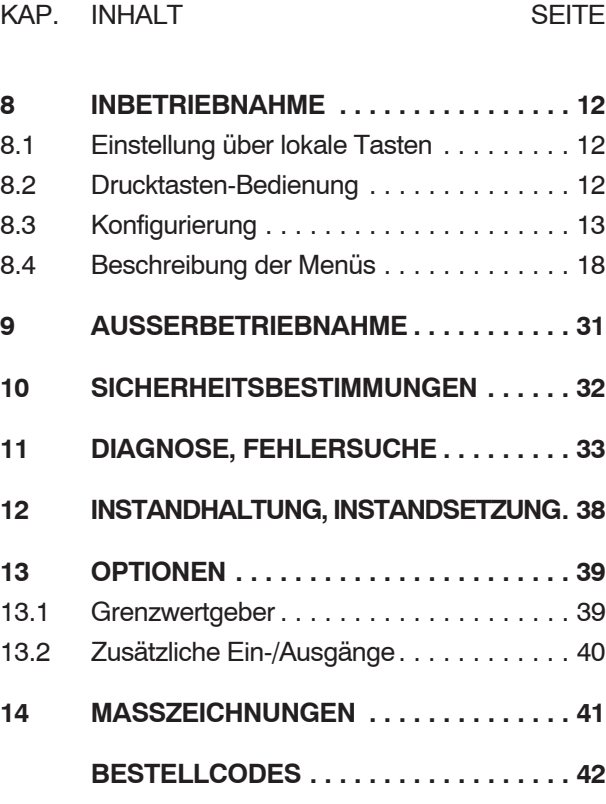

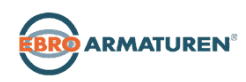

## **1 FUNKTIONSWEISE**

## **1.1 Allgemeines**

Der intelligente Stellungsregler EP200 *1* und der Stellantrieb *2* bilden einen Regelkreis mit der Führungsgröße w (vom Hauptregler oder Leitsystem), dem Stelldruck y und der Stellung x des Stellantriebes vom Ventil *3* .

Der Stellungsregler kann sowohl an Hubantriebe als auch an Schwenkantriebe angebaut werden.

In Stellantrieben mit Federrückstellung wird ein einfachwirkender, an Antrieben ohne Federrückstellung ein doppeltwirkender Stellungsregler eingesetzt.

Für die Zuluftversorgung empfehlen wir die

FOXBORO ECKARDT Zuluftstation FRS923.

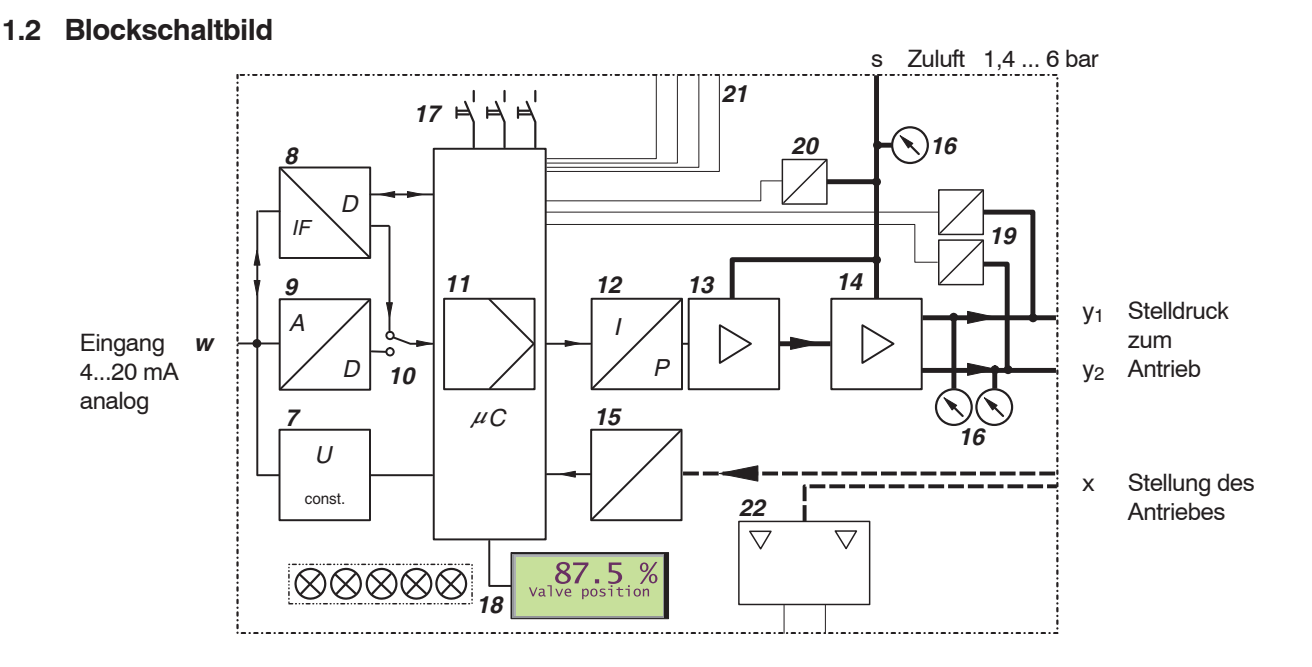

## **1.3 Funktionsbeschreibung**

Beim intelligenten Stellungsregler mit Eingangssignal 4-20 mA erfolgt die Versorgung über das am Eingang anliegende Stromsignal mit 4-20 mA.

Über den Spannungswandler *7* wird die Versorgung der Elektronik abgeleitet. Der Stromwert wird gemessen, im A/D-Wandler *9* gewandelt und über Schalter *10* der digitalen Regelstufe *11* zugeführt.

Der Ausgang der Regelstufe *11* treibt den elektro-mechanischen Wandler (IP-Modul) *12*, der über den Vorverstärker *13* den einfachwirkenden (oder doppeltwirkenden) pneumatischen Leistungsverstärker *14* aussteuert. Dessen Ausgang ist der Stelldruck y zum Stellantrieb.

Die Verstärker werden versorgt mit Zuluft *s* 1,4...6 bar. Die Stellung *x* des Stellantriebes wird über den Drehwinkelsensor *15* zur Regelstufe *11* zurückgemeldet.

-

 $\mathbf x$ 

֦֢֢֚֚֚֚֚֚֚֚֚֡֝֡֡

֖֖֖֧ׅ֧ׅ֧ׅ֧֧ׅ֧ׅ֧ׅ֖֧֧֚֚֚֚֚֚֚֚֚֚֚֚֚֚֚֚֚֚֚֚֚֚֚֚֚֚֚֚֡֝֝֝֝֬֝֜֜֝֬֝

W

Optionale Ein-/ Ausgänge *21* (zwei Binärausgänge; ein 4-20 mA Ausgang und Alarm; Steuereingänge für 'Auf / Zu' und 'Halten letzter Wert') ermöglichen zusätzliche Diagnoseaussagen und Eingriffsmöglichkeiten.

Der mechanische Grenzwertgeber *22* (optional) gibt eine unabhängige Grenzwertmeldung.

Einstellung, Inbetriebnahme des Stellungsreglers sowie Abfrage von Geräte-internen Informationen kann über lokale Drucktasten *17* und LCD *18* erfolgen.

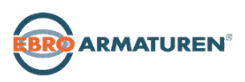

l

 $\overline{\mathbf{3}}$ 

j

 $\overline{2}$ 

## **1.4 Betriebsarten**

Die Arbeitsweise des Stellungsregler ist in einzelne 'Betriebsarten' eingeteilt. Die Betriebsarten können wechseln in Abhängigkeit von z.B. Tastenkommandos oder internen Entscheidungen. Die verschiedenen Betriebsarten sind im folgenden in vereinfachter Form beschrieben. Siehe auch Zustandsdiagramm auf S.36.

#### **INITIALISIERUNG:**

Bei Wiederkehr der Betriebsspannung oder nach Reset (Drücken der 3 Tasten gleichzeitig) wird eine Folge von Selbsttests durchgeführt. Jeder Test wird auf dem LCD angezeigt.

Tritt kein Fehler auf, so geht das Gerät nach AUSSER BETRIEB, wenn es sich noch im Auslieferungszustand befindet; es muss die Funktion AUTOSTART durchgeführt werden. Wurde ein AUTOSTART bereits durchgeführt, so geht das Gerät IN BETRIEB.

Tritt ein Fehler auf, so bleibt der Code des fehlerhaften Selbsttests stehen (siehe Seite 33). Wiederholt sich der Fehler nach erneutem Reset, so ist das Gerät vermutlich defekt und muss zur Reparatur eingeschickt werden.

#### **GERÄTE-FEHLER:**

Gerätefehler werden beim zyklischen Selbsttest erkannt. Das Gerät kann nicht weiterarbeiten.

Ursachen können u.a. sein eine ständig gedrückte Menü-Taste, ein defekter Programmspeicher, etc. (siehe Kapitel 'Diagnose').

Durch Reset verschwindet dieser Zustand, bis derselbe Fehler erneut erkannt wird.

Bei wiederholtem Auftreten eines Gerätefehlers muss das Gerät zur Reparatur eingeschickt werden.

#### **IN BETRIEB:** ("Normalbetrieb")

Wenn die Funktion AUTOSTART ausgeführt wird, geht das Gerät anschließend IN BETRIEB.

Es wird auch nach einem Wiedereinschalten oder Reset stets wieder zur Einstellung IN BETRIEB gehen.

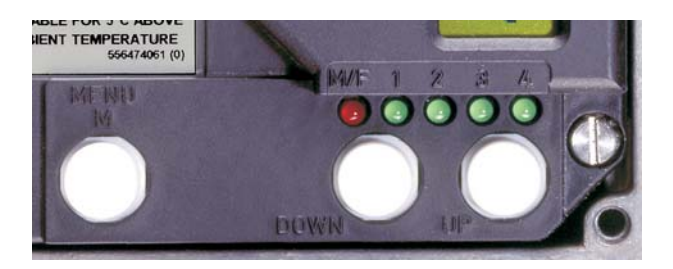

#### **AUSSER BETRIEB:**

Im Auslieferungszustand ist der EP200 so konfiguriert, dass er nach Einschalten AUSSER BETRIEB bleibt, bis er durch die manuell ausgelöste Funktion AUTOSTART nach IN BETRIEB geht.

In AUSSER BETRIEB ist stets der Menü-Eingabe- Modus aktiv. Wenn ein Gerät, das bereits schon IN BETRIEB war, von einem Antrieb abgebaut und an einen anderen Antrieb angebaut wird, dann ist es sinnvoll, vor dem Abschalten am ersten Antrieb das Gerät mit RESET KONFIG. (Menü 9.1) außer Betrieb zu nehmen. Dadurch wird beim nächsten Antrieb wieder mit dem Auslieferungszustand gestartet (siehe Kap.8).

#### **KALIBRIEREN:**

Während einer AUTOSTART-Funktion befindet sich das Gerät im Zustand KALIBRIEREN. Es wird der Antrieb mehrmals auf- und abbewegt und das Gerät ist u.U. längere Zeit beschäftigt. Danach geht das Gerät IN BETRIEB.

#### **STATUS- und DIAGNOSEMELDUNGEN:**

Der EP200 überwacht ständig seine wichtigen Gerätefunktionen. Falls Grenzwerte überschritten werden, oder betriebsbedingte Probleme auftreten, werden Meldungen durch eine Anzeige im LCD signalisiert. Die Meldung mit höchster Priorität wird zuerst angezeigt. Mit der Taste DOWN können weitere Meldungen abgefragt werden, mit der Taste UP können dann die Messwerte abgerufen werden. Es ist jederzeit möglich, mit dem Drücken der Menü-Taste in das Menü zu gelangen, um ggf. mit der Ausführung geeigneter Menü-Funktionen das Problem zu beheben. Weitere Hinweise sind im Kapitel 'Diagnose' zu finden.

Mögliche Bedienereingriffe sind im Kapitel 'Inbetriebnahme' beschrieben.

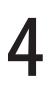

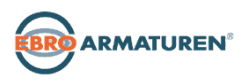

#### **Begriffserläuterungen**

**Winkelbereich** ist der drehbare Bereich des Schwenkantriebes.

**0 % Stellung** ist der mechanische Anschlag bei wirklich geschlossenem Ventil (Achtung bei Verwendung von Handrad und mechanisch einstellbarer Hubbegrenzung!)

**100 % Stellung** ist der mechanische Anschlag bei wirklich offenem Ventil.

**Schließgrenze, untere Hubbegrenzung** ist eine per Software eingestellte untere Ventilstellung. Im Normalbetrieb wird das Ventil nicht weiter schließen als hier eingestellt. Achtung: Bei Ausfall der Hilfsenergie wird nicht mehr geregelt. Bei Antrieb mit Federn wird das Ventil in Sicherheitsstellung fahren.

**Öffnungsgrenze, obere Hubbegrenzung** ist eine per Software eingestellte obere Ventilstellung. Im Normalbetrieb wird das Ventil nicht weiter öffnen als hier eingestellt. Achtung: Bei Ausfall der Hilfsenergie wird nicht mehr geregelt. Bei Antrieb mit Federn wird das Ventil in Sicherheitsstellung fahren.

**Normalbetrieb** (= IN BETRIEB) bedeutet, dass die Position auf das 4...20 mA Eingangssignal geregelt wird und auch kein Menü angewählt wurde.

## **2 IDENTIFIKATION**

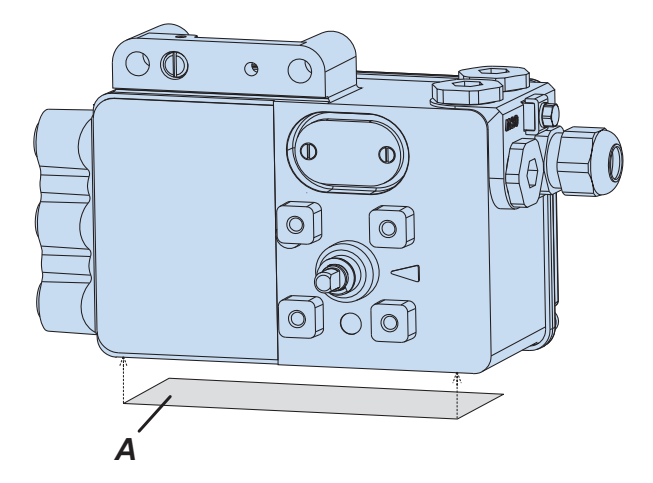

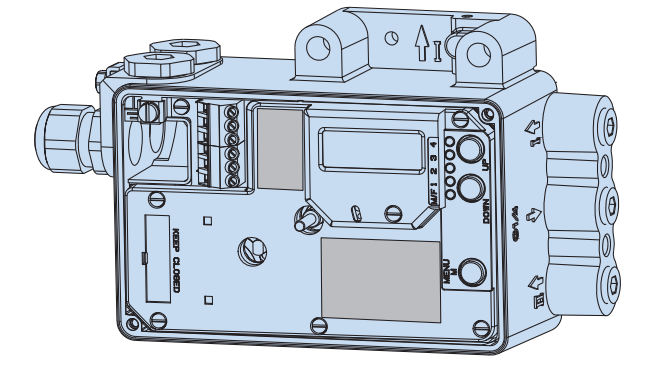

*A* Typenschild

**Typenschild (Beispiel)**

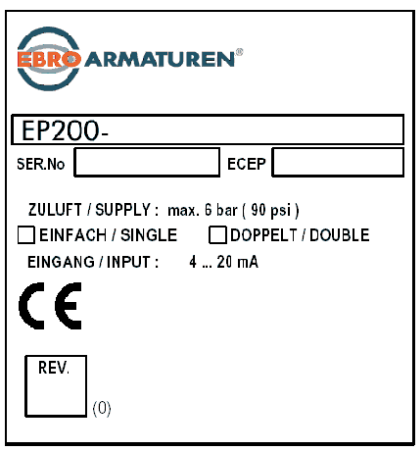

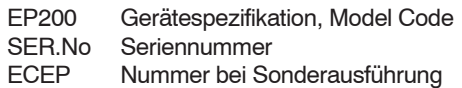

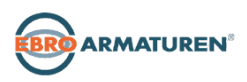

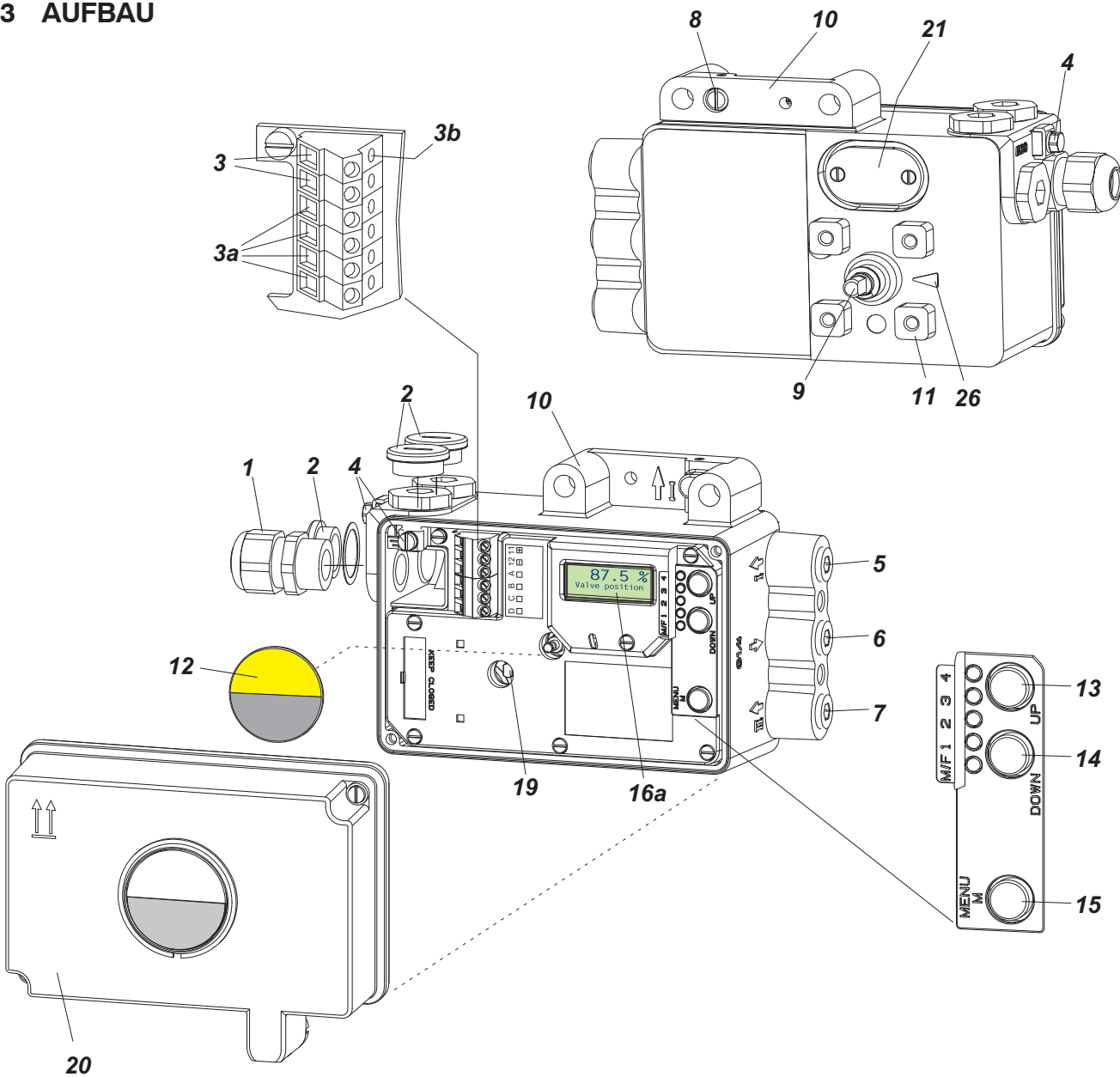

- *1* Kabelverschraubung M 20x1,5
- *2* Verschlussschraube, auswechselbar gegen Pos.*1*
- *3* Schraubklemmen (11 / 12) für Eingang (w)
- *3a* Schraubklemmen für Optionen
- *3b* Prüfbuchsen Ø 2 mm, in Klemmenblock integriert
- *4* Erdungsanschluss
- *5* Einschraubloch G 1/4 für Ausgang I (y1)
- *6* Einschraubloch G 1/4 für Zuluft (s)
- *7* Einschraubloch G 1/4 für Ausgang II (y2)
- *8* Direktanschlussbohrung für Ausgang I (y1)
- *9* Anlenkwelle
- *10* Befestigungsleiste für Anbau an einen Hubantrieb
- *11* Befestigungssockel für Anbau an Schwenkantriebe
- *12* Stellungsanzeiger
- *13* Taste **UP**
- *14* Taste **DOWN**
- *15* Taste **M** (Menü)
- *16a* LCD mit Echttextanzeige in versch. Landessprachen
- *19* Anlenkwelle für Grenzwertgeber
- *20* Gehäusedeckel mit Sichtfenster für *12*
- *21* Abluftkanal, staub- und wassergeschützt
- *26* Pfeil zeigt auf Flachstelle der Anlenkwelle *9*

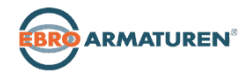

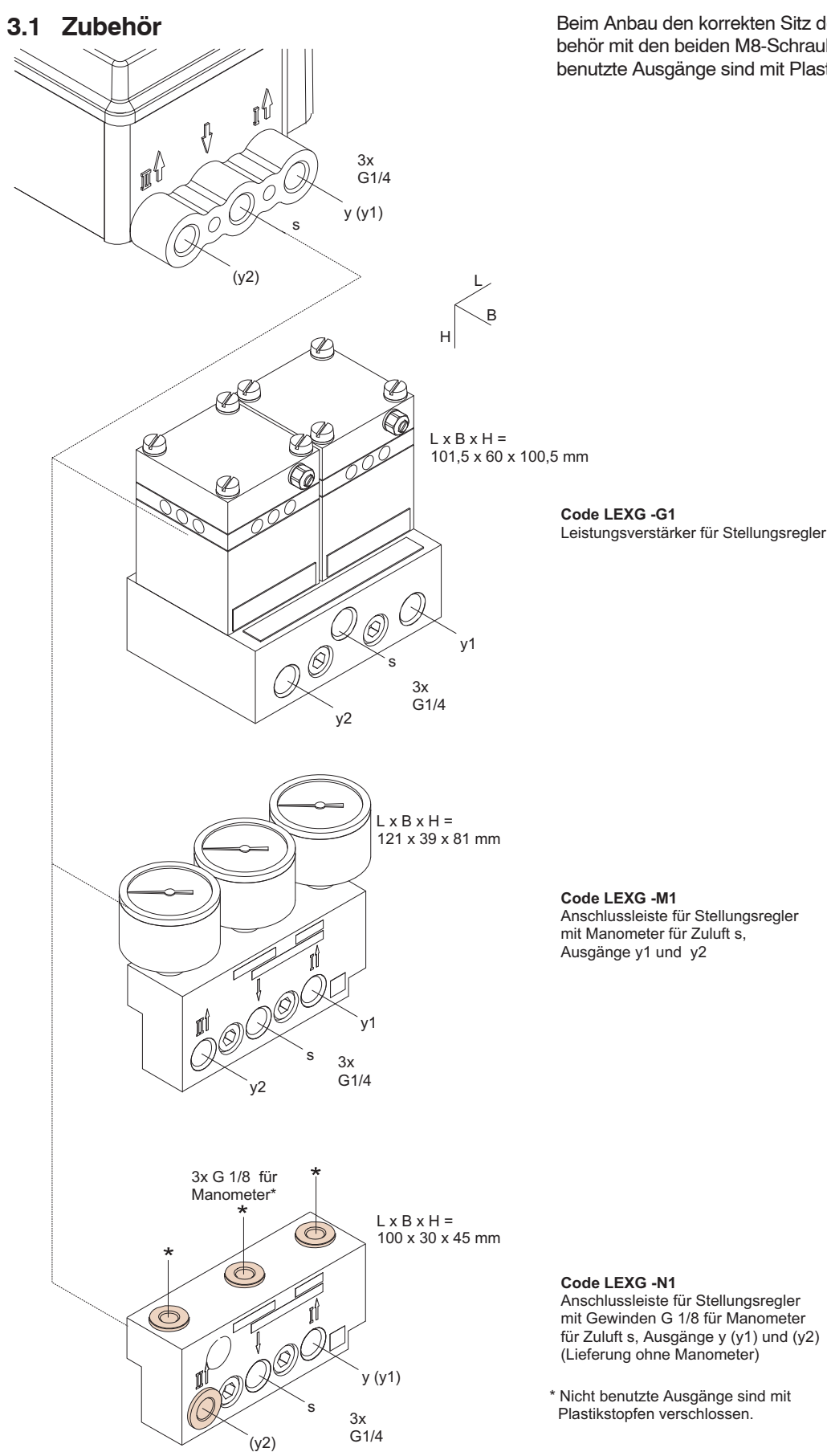

Beim Anbau den korrekten Sitz der O-Ringe prüfen und Zubehör mit den beiden M8-Schrauben festschrauben. Nicht benutzte Ausgänge sind mit Plastikstopfen verschlossen.

für Zuluft s, Ausgänge y (y1) und (y2)

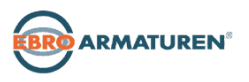

## **4 Montage an Schwenkantriebe**

Der Stellungsregler kann an Schwenkantriebe mit Verbindungsstelle nach VDI / VDE 3845 angebaut werden. Einbaulage des Stellungsreglers: Pneumatische Anschlüsse weisen in Richtung der Antriebslängsachse, siehe Abb.

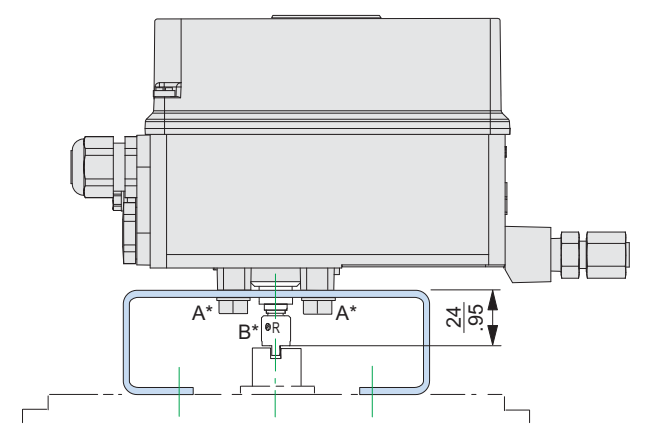

**Achtung:** Die Anlenkwelle *9* vom EP200 ist ohne mechanischen Anschlag, kann also "durchgedreht" werden. Der zulässige Drehwinkelbereich liegt zwischen +50 und –50 Grad um den Pfeil am Gehäuse, bezogen auf die Flachstelle der Anlenkwelle (siehe auch Detail Seite 9 unten). Da ein Schwenkantrieb einen Drehwinkelbereich von etwa 90 Grad hat, muß der im folgenden beschriebene Anbau sehr präzise durchgeführt werden.

Die Anlenkung erfolgt mit Kupplungsstück (im Anbausatz EBZG -R enthalten).

Benutzt werden die seitlichen Ausgänge I bzw. I und II. Der rückseitige Ausgang I ist werksseitig mit einer Verschlussschraube dicht verschlossen.

Pneumatische Anschlüsse: Zum Abdichten kein Teflonband verwenden; die feinen Fasern könnten die Funktion des EP200 beeinträchtigen. Die Gewinde sind mit Loctite® 243 abzudichten $1)$ .

Kabelverschraubungen für den elektrischen Anschluss können beliebig angebracht werden. Nicht benutzte Einschraublöcher sind mit Verschlussschrauben zu verschließen.

**Achtung:** Um in dieser Einbaulage die Ansammlung von Wasser zu vermeiden, ist auf die Dichtigkeit der Kabelverschraubungen besonders zu achten und auf eine ständige Versorgung mit trockener Zuluft.

1) Nur auf das Außengewinde auftragen.

2) Sicherheitsstellung: Definierte Stellung bei Ausfall der elektrischen Versorgung

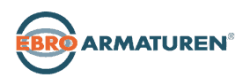

#### **4.1 Anbauvorbereitungen am Antrieb**

Das Ventil muss in Sicherheitsstellung<sup>2)</sup> stehen und die Drehrichtung der Antriebswelle muss bekannt sein. Diese Angaben sind absolut wichtig für die ordnungsgemäße Funktion. Falls Unklarheit darüber besteht, können die Angaben wie folgt überprüft werden:

- Beim einfachwirkenden Antrieb schließt die Kraft der eingebauten Federn. Drucklos steht der Antrieb in Sicherheitsstellung. Durch manuelles Anlegen von Druckluft kann beobachtet werden, ob sich die Antriebswelle rechts- oder linksherum dreht. Beim stromlosen EP200 ist y1=Null.
- Beim doppeltwirkenden Antrieb ohne Federrückstellung sind beide Luftkammern prinzipiell gleichberechtigt. Sicherheitsstellung kann "auf" oder "zu" sein. Daher muss von der Projektierung her die Angabe der Sicherheitsstellung ermittelt werden. Die Drehrichtung des Antriebs kann dann durch manuelle Anlegen von Druckluft ermittelt werden.

Beim stromlosen EP200 ist y1=Null und y2=Zuluft.

Der Gewindestift *2* wird in die Antriebswelle *1* geschraubt zur späteren Zentrierung des Kupplungsstückes *3* . Die Anbaukonsole wird am Schwenkantrieb angeschraubt (siehe Abbildung links).

Anschlussbild der Anbaukonsole (Sicht von unten)

5

55

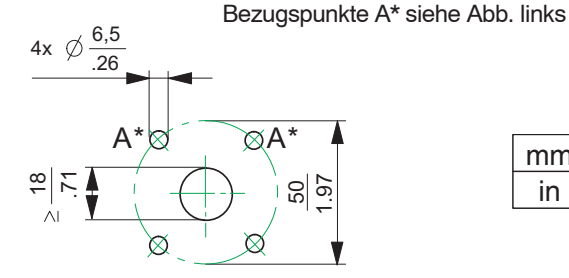

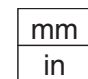

Kupplungsstück

 $\frac{5}{3}$  $\mathsf{L}_{\mathsf{S}} = \mathsf{L}_{\mathsf{S}}$  9.999  $\mathsf{S}$ . - \$ . - Bezugspunkte B\* siehe Abb. links

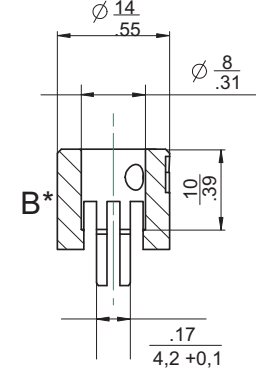

![](_page_7_Figure_26.jpeg)

ℸ ఇ  $.5 + 0.2$ 

![](_page_7_Figure_27.jpeg)

**D00003-A-02**

#### **4.2 Anbauvorbereitungen am Stellungsregler**

Die Anlenkwelle *9* vom EP200 ist ohne mechanischen Anschlag, kann also "durchgedreht" werden. Der zulässige Drehwinkelbereich liegt zwischen +50 und –50 Grad um den Pfeil *10* am Gehäuse, bezogen auf die Flachstelle der Anlenkwelle (siehe auch Detail unten).

Zuerst wird die Anlenkwelle *9* mit ihrer Flachstelle in die durch den Pfeil *10* markierte 50 % Stellung gedreht.

- Bei Anbau an einen linksdrehenden Antrieb wird die Anlenkwelle *9* um 45° gegen den Uhrzeigersinn in die 0% Stellung gedreht. Siehe Abb. (linksdrehender Antrieb).
- Bei Anbau an einen rechtsdrehenden Antrieb wird die Anlenkwelle *9* um 45° im Uhrzeigersinn in die 0% Stellung gedreht. Siehe Abb. (rechtsdrehender Antrieb).

Die Anlenkwelle nun nicht mehr verstellen!

Dann wird der Gewindestift *4* so in eine Gewindebohrung des Kupplungsstücks *3* eingeschraubt, dass der Gewindestift auf die Flachstelle der Anlenkwelle zeigt, während die Mitnehmer des Kupplungsstücks mit der Nut in der Antriebswelle *1* fluchten.

Nun wird das vorbereitete Kupplungsstück mit zwei untergelegten Scheiben *5* auf die Anlenkwelle *9* geschoben. Bei den Scheiben ist folgendes zu beachten:

Bei steigender Produkttemperatur reduziert sich der Abstand zwischen Antriebswelle *1* und Kupplungsstück *3*. Daher sollte ein Spiel von etwa 1 mm gewährleistet sein.

Dies wird erreicht, indem vor dem Anschrauben des Kupplungsstücks eine entsprechende Anzahl von Scheiben *5* auf die Anlenkwelle *9* gelegt wird. Die genaue Anzahl der Scheiben ist durch Versuch zu bestimmen. 2 Scheiben sollten ein Spiel von ca. 1 mm ergeben.

Nun den Gewindestift im Kupplungsstück gegen die Flachstelle schrauben und festziehen (nicht gegen das Gewinde der Anlenkwelle schrauben!).

Zum Schluss die Anlenkwelle so verdrehen, dass der Pfeil vom Kupplungsstück auf den Pfeil vom EP200- Gehäuse zeigt.

Die Anfangs- und Endlage der Antriebswelle *1* und der Anlenkwelle *9* sind in den Abbildungen unten für die jeweilige Drehrichtung durch die Pfeile gekennzeichnet.

Die Anlenkwelle steht jetzt in der Grundstellung, die der Sicherheitsstellung von Antrieb entspricht.

#### **4.3 Anbau des Stellungsreglers**

EP200 und Antrieb stehen in Sicherheitsstellung. Den Gewindestift *2* in die Antriebswelle *1* einschrauben. Den EP200 so auf die Konsole aufsetzen, dass der Mitnehmer des Kupplungsstückes *3* in den Mitnehmerschlitz der Welle *1* eingeführt wird. Darauf achten, dass dabei die Wellen *1* und *9* nicht verstellt werden und dass beide Wellen exakt fluchten.

Dann den EP200 mit vier Schrauben M6 x 12 und Federscheiben an der Anbaukonsole befestigen.

![](_page_8_Figure_18.jpeg)

**D00003-A-02**

## **5 ZUSAMMENSCHALTUNG MIT SPEISEGERÄTEN**

Unbedingt die Sicherheitsbestimmungen beachten!

#### **5.1 Einsatz**

Der EP200 kann am 4 ... 20 mA - Ausgang eines Prozess-Leitsystems oder Reglers angeschlossen werden. Bürde RL ca. 320 Ohm.

![](_page_9_Figure_6.jpeg)

Folgende Geräte können eingesetzt werden:

![](_page_9_Picture_223.jpeg)

#### **5.2 Split range**

Sollen mehrere Stellantriebe von der gleichen Führungsgröße angesteuert werden und jeweils nur in einem bestimmten Teilbereich dieser Führungsgröße den vollen Hub ausführen, so ist für jeden Stellantrieb ein EP200 vorzusehen, dessen Nullpunkt und Hubbereich auf den jeweils gewünschten Teilbereich der Führungsgröße einzustellen ist.

Elektrisch werden die Stellungsregler in Reihe geschaltet. Dabei muss beachtet werden, dass die zulässige Bürde des Prozessleitsystems oder Reglers nicht überschritten wird (RL eines EP200 ca. 320 Ohm).

Die Ausgangsspannung (Leerlaufspannung) muss dabei > 8,5 V pro angeschlossenem Stellungsregler betragen. Die gesamte Leitungskapazität darf 1 μF nicht überschreiten.

#### Beispiel: 2-fach Unterteilung

![](_page_9_Figure_14.jpeg)

Die Einstellungen der Stellungsregler sind auf Seite 23 beschrieben.

![](_page_9_Picture_16.jpeg)

## **6 ELEKTRISCHER ANSCHLUSS**

Es sind die Sicherheitsbestimmungen in Kapitel 10 zu beachten!

Die Leitung wird durch die Kabelverschraubung *1* eingeführt. Die Leitung nicht von oben einführen; ggf. die um 90° versetzte Öffnung verwenden. Die Kabelverschraubung ist für Kabeldurchmesser von 6 ... 12 mm (0.24 ... 0.47 in) geeignet. Die Leitungseinführung gut abdichten. Nicht benötigte Einschraublöcher für Kabelverschaubungen müssen mit Blindstopfen dicht verschlossen sein.

Die Eingangsleitung wird an den Klemmen *3* mit der Kennzeichnung 11+ und 12 − angeschlossen.

![](_page_10_Picture_245.jpeg)

Analogausgang 4...20 mA: extern gespeist

Die Schraubklemmen sind für Aderquerschnitte von  $0,3...2,5$  mm<sup>2</sup> (AWG 22...14) geeignet. An der Seite der Schraubklemmen sind Prüfbuchsen Ø 2 mm integriert.

Zur Verbesserung des EMV-Schutzes durch Einbindung in die örtliche Erdung stehen der innere und äußere Erdungsleiteranschluß *4* zur Verfügung.

**Hinweis:** Bei Anschluss der geschirmten Leitungen wird die Abschirmung nur an der System-Seite angeschlossen! An der Stellungsregler-Seite wird die Abschirmung nicht angeschlossen!

Im Gerät befinden sich keine Steckbrücken.

![](_page_10_Figure_12.jpeg)

Anschlussklemmen der Option 'Grenzwertgeber' (Pos. *40* )

| EP200-x-T, U, über induktive Geber |                 |
|------------------------------------|-----------------|
| Klemme                             | Signal          |
| $41 +$                             | GW <sub>1</sub> |
| $42-$                              | GW <sub>1</sub> |
| $51 +$                             | GW <sub>2</sub> |
| 52.                                | GW <sub>2</sub> |

GW: Binärausgang ext. gespeist

![](_page_10_Picture_16.jpeg)

## **8 INBETRIEBNAHME**

#### **Allgemeines**

Zur Inbetriebnahme muss der EP200 am Antrieb angebaut sein; es muss ein entsprechendes Eingangssignal anliegen und die Zuluft angeschlossen sein. Es ist Zuluft mit ausreichender Luftkapazität mit 1,4 - 6 bar (20 - 90 psig) Druck, jedoch nicht mehr als dem maximalen Betriebsdruck des Antriebes vorzugeben.

**Achtung**: Beim Konfigurieren können Vorgänge eingeleitet werden, die einen Eingriff in den aktuellen Prozess darstellen und diesen stören können!

Der EP200 wird grundsätzlich über die 3 lokalen Drucktasten bei geöffnetem Gehäusedeckel eingestellt. Es wird empfohlen, dass während der Konfigurierung kein Medium durch das Ventil strömt.

Bei der **Erstinbetriebnahme** ist zuerst die Konfigurierung 'Antriebssystem, Anbauseite' (siehe Menü 1)

durchzuführen, danach ein Autostart bzw. ein Kurzautostart (siehe Menü 2 bzw. 10).

Der Stellungsanzeiger *12* wird nach Auswahl der Übersetzung an der Zeigerwelle in der gewünschten Position aufgesteckt.

Beim Aufsetzen des Gehäusedeckels ist zu beachten, dass die Entlüftungsöffnung nach unten gerichtet ist.

## **8.1 Einstellung über lokale Tasten**

Die Einstellung erfolgt mit den drei Drucktasten:

![](_page_11_Picture_13.jpeg)

 $M$  D

DOWN UP

**M** (Menü) Menü starten / beenden

- **UP** hochzählen der Menü- bzw. Parameter-Nr.
- **DOWN** herunterzählen der Menü- bzw. Parameter-Nr.

**UP + DOWN gleichzeitig**: Bestätigung zum Start oder Eingabe, Speichern, Verändern

**M + UP + DOWN gleichzeitig**: Reset = Neustart des EP200, danach Initialisierung

Zur Anzeige der Menüführung bzw. des Gerätestatus dient das LCD-Volltext-Display.

Die Darstellung auf dem LCD-Anzeiger erfolgt im Klartext:

![](_page_11_Picture_451.jpeg)

Hinweis: Falls mit den lokalen Drucktasten keine Bedienung am Gerät möglich ist (es erscheint Meldung 1), sollte geprüft werden, ob der Schreibschutz gesetzt ist! Der Schreibschutz lässt sich nur mit spezieller Software entfernen, z.B. mit PC und FDT/DTM-Software.

Achtung: Beim Betätigen der Tasten nicht mit der Hand hinter das Stellungsreglergehäuse greifen! VERLETZUNGSGEFAHR!

## 8.2 Bedienung mit den Drucktasten und die Anzeigearten

## Nach dem Einschalten

INIT: Nach Einschalten des Eingangssignals oder nach Reset initialisiert sich der EP200, d.h. die verschiedenen Komponenten der Elektronik werden geprüft und gestartet. (Die im EP200 abgespeicherten Daten des Antriebs sind hiervon natürlich nicht betroffen und bleiben unverändert). Die laufende Aktion wird auf dem LCD im Klartext ausgegeben.

Die Initialisierung nach Geräte-Neustart dauert etwa 3 sek, danach geht der EP200

- $\bullet~$  in Betrieb (Autostart war bereits ausgeführt) oder
- · zur Konfigurierung, Auswahl der Menüsprache:

![](_page_11_Picture_32.jpeg)

Auswählen mit Tasten **UP oder DOWN** und Bestätigen mit UP+DOVM (gleichzeitig).

Auswahl der Orientierung ...

![](_page_11_Picture_35.jpeg)

... danach automatisch weiter zur Konfigurierung:

![](_page_11_Picture_37.jpeg)

![](_page_11_Picture_38.jpeg)

## **8.3 Konfigurierung**

**MENÜ:** Die verschiedenen Angaben zur Konfigurierung sind in Menüs geordnet:

![](_page_12_Picture_309.jpeg)

### **In Betrieb**

Nach ausgeführtem Autostart geht der EP200 selbständig IN BETRIEB. (Es können natürlich noch weitere Parameter konfiguriert werden, durch Drücken der Taste MENÜ (M) ).

Auf der LCD-Anzeige wird die Prozessvariable angezeigt:

![](_page_12_Picture_8.jpeg)

Durch Drücken der Tasten UP oder DOWN können noch weitere Informationen aus dem EP200 abgerufen werden:

```
Ventilstellung
Antriebsstellung
 Eingangsstrom
Sollwert digital
Sollwert Spindel
 Eingangsdruck
Ausgangsdruck 1
   Temperatur
    Hubsumme
  Ventilzyklen
Betriebsstunden
   TAG Nummer
    TAG Name
```
Manche Daten und Menüs stehen nur mit den entsprechenden Optionen zur Verfügung.

#### **Manueller Betrieb**

Durch zweimaliges Drücken der Tasten UP und DOWN (gleichzeitig) geht der EP200 in den manuellen Betriebsmodus, wo Sollwertsprünge (siehe Menü 8) vorgegeben werden können. Verlassen wird das Menü durch zweimaliges Drücken der Taste M.

## **Diagnose im Betrieb**

Falls die Diagnose ein Ereignis feststellt, wird dies in der untersten Zeile angezeigt:

![](_page_12_Picture_16.jpeg)

MELDUNG: Der EP200 erkennt ein Ereignis, das der Anwender durch geeignete Massnahmen beseitigen muss, um den Betrieb fortzusetzen. Das kann z.B. eine falsche Konfigurierung sein oder fehlende Zuluft.

FEHLER: Der EP200 erkannte im Selbsttest einen Fehler und ist nicht mehr betriebsbereit.

#### Weitere Menü-Struktur und Darstellung

Auf den folgenden Seiten wird die weitere Bedienung der Menüführung und die Darstellung mit dem Volltext-LCD eingehender behandelt.

![](_page_12_Picture_21.jpeg)

## **Drucktasten-Bedienung**

![](_page_13_Figure_3.jpeg)

- **•** Eintritt in die *Menü* -Auswahl durch Drücken der Taste (M), und Menü 1 wird angezeigt.
- **•** Auswählen des gewünschten Menüs durch Drücken der Taste **(UP)** oder **(DOWN)**, siehe Tabelle. Jede Betätigung schaltet ein Menü vor (oder zurück).
- **•** Eintritt in die *Parameter* -Auswahl für das Menü durch gleichzeitiges Betätigen der Tasten **(UP)** oder **(DOWN)**. Der Einstellparameter bzw. der eingestellte Wert wird angezeigt. Einstellung siehe Tabelle *Parameter* auf der nächsten Seite.
- **•** Verlassen der *Menü* -Auswahl durch erneutes Drücken der Taste (M). Wenn das Gerät IN BETRIEB ist, erscheint die Anzeige mit der Ventilposition. Bleibt das Gerät in der Menü-Auswahl, so ist es noch AUSSER BETRIEB, und AUTOSTART muss noch ausgeführt werden.

Hat man ein Menü angewählt und drückt dann aber keine weiteren Tasten mehr, so schaltet der EP200 nach einigen Minuten selbstständig zurück auf Betrieb.

![](_page_13_Picture_9.jpeg)

#### Menüstruktur des EP200

![](_page_14_Picture_16.jpeg)

![](_page_14_Picture_4.jpeg)

## **Weitere Parameter**

Es sind noch weitere Parameter vorhanden, die jedoch nur über Kommunikation erreichbar sind, zum Beispiel:

![](_page_15_Picture_68.jpeg)

Vollständige Liste siehe FDT/DTM- Software.

![](_page_15_Picture_6.jpeg)

# EP200 Bedienungsanleitung 17

![](_page_16_Picture_195.jpeg)

![](_page_16_Picture_3.jpeg)

![](_page_16_Picture_4.jpeg)

## 8.4 Beschreibung der Menüs

Durch die optimierte lokale Bedienung ist für die Konfigurierung kein PC oder Leitsystem erforderlich.

#### Falls mit den lokalen Drucktasten keine Bedienung am Gerät möglich ist, sollte geprüft werden, ob der Schreibschutz gesetzt ist! Ändern z.B. mit FDT/DTM-Software.

#### Menü 1: Antriebssystem, Anbauseite

![](_page_17_Figure_6.jpeg)

Bestätigen durch gleichzeitiges Drücken der Tasten UP und DOWN.

Für eine optimale Antriebsanpassung muss der EP200 auf Schwenk- oder Hubantrieb konfiguriert werden.

Beim Schwenkantrieb kann der Regler direkt mit dem Positionssensorwert arbeiten.

Bei Schwenkantrieben gibt es Ausführungen, die mit Druckluft im Uhrzeigersinn oder im Gegen-Uhrzeigersinn drehen. Auch dieses muss dem Regler bekannt sein.

Eingangsbild "Anbau", jeweils weitere mit Taste UP

![](_page_17_Picture_12.jpeg)

![](_page_17_Picture_13.jpeg)

Bei Schwenkantrieb, der mit Druckluft im Gegen-Uhrzeigersinn dreht.

Bei Schwenkantrieb, der mit Druckluft im Uhrzeigersinn dreht.

![](_page_17_Picture_16.jpeg)

### **Menü 2: Autostart**

![](_page_18_Picture_273.jpeg)

![](_page_18_Picture_274.jpeg)

![](_page_18_Picture_275.jpeg)

Es kann gewählt werden zwischen verschiedenen Autostarts (wechseln mit Taste UP oder DOWN):

#### **Autostart:**

Zur automatischen Anpassung des Stellungsreglers an das Stellgerät. Geometrische Daten des Antriebes werden ermittelt und optimale Regelungsparameter zugeordnet. Falls der "Standard"-Autostart keine stabile Regelung ergibt, sollte - je nach Stellgerät - eine andere Autostart-Methode ausgewählt werden. Bei der **Erst-Inbetriebnahme** muss immer ein Autostart durchgeführt werden.

**Achtung**: Autostart überschreibt vorherige Regelungsparameter!

**2.2** Bereit für "**Standard**"-Autostart:

Mit Taste UP oder DOWN zu anderen Autostart-Methoden:

**2.1** Bereit für **"Anschläge"**-Autostart: Ermittelt nur die mechanischen Anschläge des Antriebes/Ventiles

**2.3** Bereit für **"Erweitert"**-Autostart: Zur Optimierung der Reglereinstellung gegenüber dem Standard-Modus

**2.4** Bereit für **"Sanfte Antwort"**-Autostart: Erweiterte, gedämpfte Reglereinstellung für z.B. kleinere Antriebe

**2.5** Bereit für **"Schnelle Antwort"**-Autostart: Erweiterte, ungedämpfte Reglereinstellung für z.B. größere Antriebe

Nach Auswahl und Start durch Tasten UP und DOWN (gleichzeitig) kann der Ablauf am LCD verfolgt werden. Die Verweilzeit auf einer Ventilposition kann u.U. längere Zeit dauern, je nach Antriebsvolumen, Zuluftdruck etc.

Bewegungsrichtung, mech. Anfangs- und Endposition werden durch einoder mehrmaliges Durchfahren des Ventilstellbereiches ermittelt.

Rampen werden vorgegeben und die Streckenverstärkung (Verhältnis Position/Stellgröße) bestimmt.

Sprünge werden vorgegeben zur Ermittlung der Regelungsparameter.

Stellgeschwindigkeiten werden ermittelt.

Ermittelte Werte sind gespeichert; vorherige Werte sind überschrieben. Der EP200 befindet sich wieder IN BETRIEB, mit den neuen Parametern.

![](_page_18_Picture_22.jpeg)

Motorverstärkung Autostart SRD991 Vers.xx Regelparameter

Autostart SRD991 Vers.xx

2 Autostart SRD991 Vers.xx Best. Anschläge

Autostart SRD991 Vers.xx  $Stelleges$ chwind,

#### Menü 3: Wirkungsweise Ventil

![](_page_19_Figure_3.jpeg)

 $1$  SRD R 1.1 Gleichs. 3.1.2 Gegensinn. Es wird die Wirkungsweise des Stellungsreglers eingestellt.

3.1.1 "Gleichsinnig", wenn steigendes Eingangssignal steigendes Ausgangssignal bewirken soll.

3.1.2 "Gegensinnig", wenn steigendes Eingangssignal fallendes Ausgangssignal bewirken soll.

Es wird die Charakteristik zwischen Eingangssignal und Ventilstellung

100  $\boldsymbol{\mathsf{x}}$ 80

60

40

20

 $0\%$ 

20

40

60

80 w 100

#### Menü 4: Kennlinienform

![](_page_19_Picture_133.jpeg)

![](_page_19_Picture_134.jpeg)

![](_page_19_Picture_135.jpeg)

4.1 "Linear". Siehe Bild.

eingestellt

4.2 "Gleichprozentig": Ergibt an einem 100 Ventil mit linearer Charakteristik eine gleichprozentige Kennlinie mit dem Stellverhältnis 1.50

![](_page_19_Figure_14.jpeg)

![](_page_19_Picture_136.jpeg)

4.3 "Invers gleichprozentig": Ergibt an einem Ventil mit linearer Charakteristik eine invers gleichprozentige Kennlinie mit dem Stellverhältnis 50.1.

![](_page_19_Figure_17.jpeg)

![](_page_19_Picture_18.jpeg)

D00003-A-02

![](_page_20_Figure_1.jpeg)

![](_page_20_Figure_2.jpeg)

"Kundenspezifische Kennlinie": Eine per Kommunikation (nicht mit den lokalenTasten) eingegebene Kennlinie mit 2 bis 22 Stützstellen wird hier aktiviert. Ab Werk ist eine lineare Kennlinie hinterlegt.

![](_page_20_Figure_4.jpeg)

### Menü 5: Grenzen und Alarme

![](_page_20_Picture_120.jpeg)

#### Hinweis:

Bei Versionen mit LCD können die Werte für Grenzen und Alarme lokal im "Klartext" mit Tasten UP und DOWN schrittweise verstellt werden. Bei Versionen mit LED und HART oder "ohne Kommunikation" wird der dem Wert entsprechende Strom per Stromgeber vorgegeben, und bei gleichzeitigem Drücken der Tasten UP und DOWN übernommen. Bei Versionen mit Kommunikation können die Werte auch mittels entsprechender Software konfiguriert werden.

![](_page_20_Figure_9.jpeg)

![](_page_20_Figure_10.jpeg)

Öffnungsgrenze x<sub>a</sub>, Schließgrenze x<sub>z</sub>, lineare Kennlinie

![](_page_20_Figure_12.jpeg)

Dicht schließend, invers gleichprozentige Kennlinie

![](_page_20_Figure_14.jpeg)

![](_page_20_Picture_15.jpeg)

![](_page_21_Figure_1.jpeg)

#### **5.1 Untere Hubbegrenzung ("Schließgrenze")**

Der Stellungsregler sorgt dafür, dass in Betriebsart "IN BETRIEB" die Ventilstellung nicht weiter schließt, als es durch die Untere Hubbegrenzung definiert ist. Unterschreitet der Sollwert diese Grenze, so wird die Meldung 12 erzeugt.

Durch Drücken der Tasten UP oder DOWN wird der Wert verstellt und mit Tasten UP+DOWN bestätigt. Die Tasten haben Autorepeat: Bei Drücken und Halten einer Taste UP oder DOWN wird der Wert hochgezählt; nach einiger Zeit in größeren Schritten.

Beispiel: Die untere Hubbegrenzung ist auf 2 % gesetzt.

#### **5.2 Dichtschließen Unten ("0%-Dichtschließ-Punkt")**

Bei Vorgabe eines unteren Dichtschließ-Punktes sorgt der EP200 bei Unterschreitung eines bestimmten Sollwertes (z.B. bei 3 %), dass der pneumatische Ausgang mit voller Kraft das Ventil in den Sitz auf 0% drückt, um damit das Ventil dicht zu schließen.

Sobald der Sollwert wieder 1 %\* über diesem Dichtschließ-Punkt liegt, folgt die Stellung wieder dem Sollwert.

\* Dies ist die "Dichtschließ-Hysterese"; werksseitig auf 1 % eingestellt. Der Wert kann per Kommunikation geändert werden.

#### **5.3 Dichtschließen Oben ("100%-Dichtschließ-Punkt")**

Bei Vorgabe eines oberen Dichtschließ-Punktes sorgt der EP200 bei Überschreitung eines bestimmten Sollwertes (z.B. bei 97 %), dass der pneumatische Ausgang mit voller Kraft das Ventil in den Sitz auf 100% drückt. Diese Funktion ist bei 3-Wege-Ventilen sinnvoll.

Es können auch beide Dichtschließpunkte angewendet werden, um im Teilungsbetrieb den jeweils abgeschalteten Weg dicht zu schließen.

Durch Drücken der Tasten UP oder DOWN wird der Wert verstellt und mit Tasten UP+DOWN bestätigt. Die Tasten haben Autorepeat: Bei Drücken und Halten einer Taste UP oder DOWN wird der Wert hochgezählt; nach einiger Zeit in größeren Schritten. Beispiel: Oberen Dichtschließ-Punkt auf 97 % gesetzt.

#### 5 Grenz./Alarme  $5.2$  Dichts. unt. 3 Dichts.<br>4 Obere H oben 5.4 Obere Hubbeg

#### **5.4 Obere Hubbegrenzung ("Öffnungsgrenze")**

Der EP200 sorgt dafür, dass in Betriebsart "IN BETRIEB" die Ventilstellung nicht weiter öffnet, als es durch die Öffnungsgrenze definiert ist. Überschreitet der Sollwert diese Grenze, so wird die Meldung 13 erzeugt.

#### Begriffserläuterungen

Hub, Hubbereich des Membranantriebes gilt beim Schwenkantrieb als Winkel, Winkelbereich.

![](_page_21_Picture_516.jpeg)

![](_page_21_Picture_21.jpeg)

**D00003-A-02**

### **Split Range**

![](_page_22_Figure_2.jpeg)

**Split Range** ist nützlich, wenn ein so weiter Regelungsbereich gefordert ist, der mit nur einem Ventil nicht abgedeckt werden kann. Hier kann ein Ventil mit kleiner Nennweite eingesetzt werden, das die kleinen Mengen übernimmt; ein dazu parallel montiertes Ventil mit grosser Nennweite übernimmt dann die grossen Mengen.

Diese Funktion wird bei konventionellen Stellungsreglern durch Reihenschaltung der Geräte und Zuordnung individueller Stellbereiche realisiert (siehe Abb.).

Beim EP200 mit analogem Sollwert kann dies mit den Menüs 5.5 und 5.6 eingestellt werden.

Split range, Beispiel: Bei kleinem Sollwert stellt nur das kleine Ventil; ab ca. 40 % kommt das große Ventil hinzu

![](_page_22_Picture_161.jpeg)

![](_page_22_Picture_162.jpeg)

![](_page_22_Picture_9.jpeg)

#### **5.5 Split Range 0 %**

LCD: Durch Drücken der Tasten UP oder DOWN wird der Wert verstellt und mit der Tasten UP+DOWN bestätigt.

#### **5.6 Split Range 100 %**

LCD: Durch Drücken der Tasten UP oder DOWN wird der Wert verstellt und mit der Tasten UP+DOWN bestätigt.

Die Tasten haben Autorepeat: Bei Drücken und Halten einer Taste UP oder DOWN wird der Wert hochgezählt; nach einiger Zeit in größeren Schritten.

Beispiel: Ein Eingangsstrom von 10,4 mA soll der Ventilstellung von 100 % entsprechen.

![](_page_22_Picture_16.jpeg)

![](_page_23_Picture_2.jpeg)

![](_page_23_Picture_319.jpeg)

91.3%

![](_page_23_Picture_320.jpeg)

![](_page_23_Picture_321.jpeg)

![](_page_23_Figure_6.jpeg)

![](_page_23_Picture_322.jpeg)

![](_page_23_Picture_323.jpeg)

![](_page_23_Picture_9.jpeg)

#### **5.7 Alarmgrenze Unten**

Bei Unterschreiten des Sollwertes unter die eingestellte Alarmgrenze wird ein Alarm aktiv. Zum Abschalten des Alarms den Wert –10 % eingeben.

#### **5.8 Alarmgrenze Oben**

Bei Überschreiten des Sollwertes über die eingestellte Alarmgrenze wird ein Alarm aktiv. Zum Abschalten des Alarms den Wert +110 % eingeben.

Durch Drücken der Tasten UP oder DOWN wird der Wert verstellt und mit Tasten UP+DOWN bestätigt. Die Tasten haben Autorepeat: Bei Drücken und Halten einer Taste UP oder DOWN wird der Wert hochgezählt; nach einiger Zeit in größeren Schritten.

Beispiel: Alarmgrenze oben bei 91,3 %.

#### **5.9 Ventilgrenzen**

Bei Autostart ermittelt der EP200 die realen Grenzen des Antriebs (die meist etwas größer sind als im Datenblatt spezifiziert). Ein Antrieb mit 30 mm Hub könnte real 33 mm Hub aufweisen. Um nun einen präzisen Zusammen hang zwischen Eingangssignal und Hub herzustellen, können die Toleranzen des Antriebs mit den Menüs 5.9 und 5.10 ausgeglichen werden.

Bei unverändertem 0 % könnte der Antrieb so lange verfahren werden, bis genau 30 mm erreicht sind. Durch Ausführung der Funktion 5.10 kann die jetztige Position als 100 % deklariert werden; bei Sollwert von 50 % wird der Antrieb exakt auf 15 mm fahren.

Zur Neukonfiguration des Hubs bei 0 % oder 100 % muss das Ventil in die betreffende Position gefahren und danach bestätigt werden.

#### **5.9 Ventil 0 %**

Die aktuelle Stellung des Antriebs wird als 0 % deklariert.

#### **5.10 Ventil 100 %**

Die aktuelle Stellung des Antriebs wird als 100 % deklariert.

Durch Drücken der Tasten UP oder DOWN wird der Wert verstellt und mit Tasten UP+DOWN bestätigt. Die Tasten haben Autorepeat: Bei Drücken und Halten einer Taste UP oder DOWN wird der Wert hochgezählt; nach einiger Zeit in größeren Schritten...

Beispiel: Die aktuelle Ventilposition 98,4 % soll als 100 % gelten.

#### **5.11 Stellbereich bei Hubantrieben**

Der EP200 misst mit seinem Anlenkhebel immer nur einen Winkel, und mittels seiner Tangens-Funktion wird daraus ein linearer Weg von 0 bis 100 % errechnet. Um auch einen realen Weg in mm anzeigen zu können, kann man in diesem Menü den Hub bei 100 % angeben. Der LCD-Anzeiger wird dann die aktuelle Position in mm / inch angeben. (Umschaltung der Anzeige auf "inch" per Kommunikation.)

Durch Drücken der Tasten UP oder DOWN wird der Wert verstellt und mit Tasten UP+DOWN bestätigt. Die Tasten haben Autorepeat: Bei Drücken und Halten einer Taste UP oder DOWN wird der Wert hochgezählt; nach einiger Zeit in größeren Schritten. Beispiel: Stellbereich des Ventils sei 30 mm.

#### **5.12 Temperatur-Einheit**

Auswahl der Temperaturanzeige in °C oder °F.

#### **Menü 6: Parameter für den Positionsregler**

Mit der Funktion AUTOSTART in Menü 2 werden zur Ermittlung der Antriebsgeometrie und Streckenparameter auch die geeigneten Einstellparameter für den Positionsregler ermittelt. Die Beurteilung eines Regelungsverhaltens ist i.A. sehr subjektiv. Z.T. wird ein schnelles Einschwingen verlangt, ohne Rücksicht auf die Überschwingweite, z.T. wird auch ein sehr sanftes Einschwingen gewünscht, mit wenig Überschwingen.

Wir empfehlen grundsätzlich, zuerst die Ausführung der automatischen Einstellung über AUTOSTART in Menü 2 vorzunehmen, um zu einem stabilen Regelungsverhalten zu kommen. Von den ermittelten Werten aus können dann Korrekturen vorgenommen werden.

In seltenen Fällen findet AUTOSTART nicht die optimale Einstellung für die entsprechende Applikation. Siehe "Anmerkungen zur Regleroptimierung" hinter Tabelle 4.

Danach kann durch Wiederholung von Autostart eine weitere Optimierung erfolgen.

Sieben Regelungs-Parameter sind im Menü 6 zusammengefasst, die jeweils über ein Untermenü verfügen. In jedem können einer von 15 verschiedene Werte selektiert und durch gleichzeitiges Drücken von UP und DOWN in den Positionsregler als Festwert übernommen werden. Der Regler-Typ ist ein PI-Regler.

![](_page_24_Picture_239.jpeg)

Die Totzone verhindert (auf Kosten der Genauigkeit), dass sich das Ventil im eingeregelten Zustand ständig um den Sollwert herumbewegt. Dadurch wird die Antriebsmechanik, besonders die Ventilpackung, geschont.

#### **Auswahl des Untermenüs:**

Nach Auswahl des Untermenüs durch gleichzeitiges Drücken von UP und DOWN können die Codes für die Werte der Parameter (Tabelle 4) ausgewählt werden:

![](_page_24_Picture_12.jpeg)

![](_page_24_Picture_13.jpeg)

![](_page_24_Picture_14.jpeg)

![](_page_25_Picture_219.jpeg)

#### Tabelle 4: Die Parameter-Werte-Zuordung zur Codierung

#### **Anmerkungen zur Regleroptimierung**

Wenn AUTOSTART nicht die optimale Einstellung findet, kann das Resultat dann folgendes Verhalten sein:

- A) Langsames Einschwingen auf den Sollwert, lange Stellzeit oder lange Totzeit
- B) Anhaltende Oszillation nach einem Sollwert-Sprung
- C) Breites und hohes Überschwingen

Zur Beurteilung der Regelung können im Menü 8 Sprünge von 12,5% in beiden Richtungen ausgeführt werden. Am mechanischen Anzeiger kann die Ventil-Dynamik beobachtet werden.

Bevor man die Parameter für die Ventil-Dynamik ändert, sollte man eine Reihe von Punkten, s.u., geprüft haben. Mit Menü 7 kann dabei der pneumatische Ausgang direkt, ohne Regler, angesteuert werden und die Ventil-Bewegung beurteilt werden, siehe Menü 7.

Bei Verhalten A) prüfen:

1. Ist die Proportional-Verstärkung P↑ (Menü 6.1) oder P↓ (Menü 6.2) zu klein?

Abhilfe durch Erhöhung der Parameters siehe Tabelle 4.

- 2. Ist der Zuluftdruck hoch genug, um ggf. die Antriebsfederkraft und Reibung problemlos zu überwinden (Dimensionierung)? Abhilfe durch Erhöhung des Zuluftdrucks.
- 3. Handelt es sich um einen voluminösen Antrieb, der evtl. eine erhöhte Luftleistung für eine schnelle Ventilbewegung benötigt? Abhilfe: durch Booster, siehe Zubehör.

(Fortsetzung nächste Seite)

![](_page_25_Picture_16.jpeg)

- 4. Wurde " AUTOSTART" in Menü 2 durchgeführt und sind dabei die Meldungen 8 bzw. 9 aufgetreten? (Meldungen, siehe Tabelle Seite 35) Abhilfe: durch " AUTOSTART" in Menü 2, bzw. Hinweise in Tabelle Seite 35 beachten.
- 5. Ist der Parameter für die Stellzeit-Verzögerung auf einem zu hohen Wert? Abhilfe: durch Verkleinern der beiden Parameter "T63" im Menü 6.
- 6. Ist die Ventil-Sitz-Packung zu fest angezogen, so dass die Reibung sehr hoch ist?
- 7. Ist das Zuluft-Filter verstopft? Abhilfe: Zuluftfilter rinigen bzw. wechseln.
- 8. Ist die Zuluft kontaminiert durch Öl-Tröpfchen bzw. Partikel, oder sind ggf. pneumatische Teile verstopft? Abhilfe: Austausch der pneumatischen Teile; ggf. eine geeignete Zuluftstation einsetzen.

Bei Verhalten B) und C) prüfen:

- 1. Ist ein Booster nachgeschaltet? Abhilfe: ggf. ohne Booster zu arbeiten.
- 2. Ist der Zuluftdruck zu hoch eingestellt? Abhilfe: Druckminderer zurückstellen, bzw. einbauen.

Ändern der Ventil-Dynamik beim Verhalten A): Hat das Ventil einen hohen Reibungsanteil (z.B. häufig bei kleinen Schwenkantrieben bei niedrigem Zuluftdruck, oder durch zu fest sitzende Ventil-Sitz-Packung), dann bleibt nach einem Sollwert-Sprung die Ventil-Stellung hängen und wird ggf. über die Nachstellzeit Tn, u.U. geraume Zeit später, nachgeregelt.

Hierbei hat man prinzipiell folgende Möglichkeiten. a) eine bleibende Abweichung zu akzeptieren

b) einige Einschwingvorgänge (z.T. kurze Zeit verharren im Überschwingen, z.T. kurze Zeit verharren unterhalb Sollwert und Nachlaufen) zu akzeptieren.

Bei der Entscheidung für a) sollte "Tn" unwirksam werden, Tabellen-Wert (15). Dafür sollte "P(kp)" solange vergrößert werden, bis die Sollwertsprünge innerhalb kurzer Zeit und ohne erhebliches Überschwingen etwa den Sollwert erreichen (in beiden Bewegungsrichtungen anpassen).

Bei der Entscheidung für b) sollte wie für a) begonnen werden. Danach wird jedoch "Tn" wieder hinzugeschaltet und solange verkleinert, bis die Sollwertabweichung in kurzer Zeit ohne langes Nachschwingen nachgeregelt wird (in beiden Bewegungsrichtungen anpassen).

Es empfiehlt sich, die Tn's für beide Richtungen in etwa gleich zu halten.

Tritt ein Nachschwingen nach einem Sollwertsprung auf, so ist "Tn" zu klein, evtl. ist auch "P(kp)" zu gross gewählt.

Die Stellzeit-Verzögerung, "T63", auch Ventildämpfung genannt, wirkt sich zwar nicht beim AUTOSTART in Menü 2 aus, jedoch gelangen Sollwertsprünge in Menü 8 nur gedämpft zum Positions-Regler, der dann nicht so leicht zum Schwingen angeregt wird. Dieses Verhalten gilt genauso für den Sollwerteingang.

Der Regler kann so auf höhere "P(kp)"-Werte eingestellt werden, ohne dabei Oszillationen zu erzeugen. Dies hilft einerseits dem Positionsregler, Störgrößen durch Reibung, Laständerungen oder Zuluftdruckänderungen schneller auszuregeln. Es hilft andererseits dem übergeordneten Ventil-Regelkreis, dass Totzeiten in der Ventil-Strecke sich nicht so stark auswirken (Stabilität im Ventil-Regelkreis).

Ändern der Ventil-Dynamik beim Verhalten B): Das "Tn" für beide Bewegungs-Richtungen vergrößern, ggf. abschalten und wie unter Verhalten A) Möglichkeit b) vorgehen.

![](_page_26_Picture_20.jpeg)

#### **Menü 7: Pneumatischer Ausgang** (für Fehlersuche)

![](_page_27_Figure_3.jpeg)

![](_page_27_Picture_289.jpeg)

Zum Überprüfen der Pneumatik des EP200 und der richtigen Verrohrung zum Ventil kann mit den Tasten UP- und Down direkt der Strom für das IP-Modul vorgeben werden (keine Regelung; Software- Grenzwerte wie "Hubbegrenzung" oder "Dichtschließen" werden ignoriert).

Der Strom des IP-Moduls wird in 32 Schritten zu ca. 3 % erhöht. Durch Messung des Ausgangsdrucks ergibt sich prinzipiell die folgende Kennlinie des IP- Moduls. Die Rampe kann steiler oder flacher sein und früher oder später beginnen, auch abhängig vom Zuluftdruck.

![](_page_27_Figure_7.jpeg)

Die Pneumatik ist einwandfrei, wenn der Antrieb im Abschnitt II die Bewegung beginnt und spätestens im Abschnitt IV in die Endlage fährt.

Falls sich gar keine Wirkung zeigt, so ist zu prüfen:

– Zuluft vorhanden? – Stecker zu IP-Modul gesteckt?

Wenn dieses in Ordnung ist, so ist möglicherweise die Elektronik oder ein pneumatisches Teil defekt.

Nach Verlassen dieses Menüs (durch Drücken der M-Taste oder durch gleichzeitiges Drücken der UP- und DOWN- Taste) wird automatisch wieder der vorgegebene Sollwert angefahren.

#### Menü 8: Manuelle Vorgabe der Ventilstellung

![](_page_27_Figure_14.jpeg)

Zur Überprüfung der Regelung kann die Reaktion des Antriebs auf einen Sollwertsprung beobachtet werden. Sofern das Gerät IN BETRIEB ist, können mit den UP/DOWN-Tasten jeweils Sprünge von 12,5 % (oder 1 %) ausgelöst werden. Der Anfangswert für Menü 8 ist stets der aktuelle Sollwert.

Soll das Regelverhalten verbessert werden, so kann dies durch Ausführung eines vollständigen Autostart (siehe Menü 2) erreicht werden, oder durch manuelle Optimierung (siehe Menü 6).

Nach Verlassen dieses Menüs wird automatisch wieder der am Eingang anliegende Sollwert angefahren.

#### **8.3 PST starten**

Mit dieser Funktion wird der Partial Stroke Test gestartet, mit den per DTM vorgegebenen Parametern. Wird der Test bestanden, zurück ins Menü. Falls der PST nicht bestanden wird, wird die Fehlermeldung "PST Fehler" auf dem LCD angezeigt.

![](_page_27_Picture_20.jpeg)

#### **Menü 9: Kalibrierfunktionen** (für die Werkstatt)

![](_page_28_Figure_2.jpeg)

![](_page_28_Picture_185.jpeg)

Die Werkskalibrierungen werden mit hinreichender Genauigkeit durchgeführt und bleiben über die Betriebsdauer weitgehend unverändert. In verschiedenen Fällen kann dennoch ein Abgleich notwendig werden.

#### **9.1 Reset der Konfigurierung auf Werkseinstellung**

Mit dieser Funktion besteht die Möglichkeit, die Konfigurierung "bei Auslieferung ab Werk" wieder herzustellen. Dies kann notwendig werden, wenn unklar ist, was per Menü verändert wurde, oder wenn der EP200 von einem Antrieb ab- und auf einen anderen Antrieb angebaut werden soll. Nach dieser Funktion wird das Gerät in den Zustand AUSSER BETRIEB geschaltet. Jetzt muss ein Autostart folgen, um die Kalibrierung wieder auf den Antrieb anzupassen und IN BETRIEB zu gehen. Die Parameter der Werkseinstellung sind in der Tabelle "Parameter / Funktionen" vermerkt.

#### Die folgenden Kalibrierfunktionen dürfen nur von geschultem Personal durchgeführt werden.

![](_page_28_Picture_186.jpeg)

![](_page_28_Picture_187.jpeg)

Die Kalibrierung von Eingangsstrom oder Positionssensor ist sinnvoll, wenn nach Austausch der Elektronik die Ventilposition ungenau angezeigt wird.

#### **Eingangsstrom kalibrieren**

Dient dazu, mögliche Ungenauigkeiten in der gesamten Stromschleife auszugleichen.

#### **9.2 Kalibrierung Eingangsstrom 4 mA**

Der aktuell am Eingang des EP200 anliegende Stromwert wird bei Bestätigung durch gleichzeitiges Drücken der Tasten UP und DOWN als "4 mA"- Wert übernommen.

#### **9.2 Kalibrierung Eingangsstrom 20 mA**

Der aktuell am Eingang des EP200 anliegende Stromwert wird bei Bestätigung durch gleichzeitiges Drücken der Tasten UP und DOWN als "20 mA"- Wert übernommen.

![](_page_28_Picture_18.jpeg)

![](_page_29_Picture_323.jpeg)

![](_page_29_Picture_3.jpeg)

![](_page_29_Picture_324.jpeg)

![](_page_29_Figure_5.jpeg)

![](_page_29_Picture_6.jpeg)

#### **9.6 Rücksetzen Konfigurierung und Kalibrierung auf Grundeinstellung**

Beim Austausch der Elektronik muss dem EP200 vorgegeben werden, ob es sich um einen einfach- oder doppelt- wirkenden pneumatischen Ausgang handelt, damit sich der EP200 bei der nächsten Inbetriebnahme richtig verhält.

#### **9.6 Rücksetzen für einfachwirkenden Ausgang**

Beim gleichzeitigen Drücken von UP und DOWN wird die Werkskalibrierung für einfach-wirkenden pneumatischen Ausgang zurückgeholt.

#### **9.7 Rücksetzen für doppeltwirkenden Ausgang**

Beim gleichzeitigen Drücken von UP und DOWN wird die Werkskalibrierung für doppelt-wirkenden pneumatischen Ausgang zurückgeholt.

#### **9.8 Online setzen ohne Autostart**

Grundsätzlich wird bei der Inbetriebnahme zuerst ein Autostart ausgeführt, bei dem der EP200 optimal an das Stellgerät angepasst wird, danach geht der EP200 online und beginnt zu regeln.

Mit dieser Servicefunktion wird der EP200 sofort online gesetzt, ohne Autostart. Nur für Testzwecke. Nicht empfohlen für regulären Betrieb.

#### **9.9 Auswahl der Menüsprache**

Es kann eine der drei gespeicherten Sprachen ausgewählt werden.

Ab Werk ist die aktive Sprache stets Englisch. Die Umschaltung auf eine der anderen beiden Sprachen darf auch im Betrieb erfolgen.

Die dritte Menüsprache ist wählbar und wurde im Werk nach Auftrag des Kunden eingespeichert. Wird eine andere dritte Menüsprache gewünscht, so kann die Sprachfile von der Website herunter geladen werden:

[http://www.foxboro-eckardt.eu/download/PLFselector.htm](http://www.foxboro-eckardt.eu/download/PLFselector.html)

Dann die Datei vom PC einfach mittels FDT/DTM-Software in den EP200 überspielen.

![](_page_29_Figure_22.jpeg)

## **9.10 LCD Orientierung**

Anzeige Normal oder um 180° gedreht.

![](_page_29_Picture_325.jpeg)

![](_page_29_Picture_326.jpeg)

![](_page_29_Picture_327.jpeg)

#### **9.11 Kalibrierung der Option "Stellungsumformer 4-20 mA"**

An die Klemmen dieser Option (siehe Seite 40) eine Spannungsquelle von 24 V DC anschließen und einen präzisen Strommesser in diesen Stromkreis einschleifen.

Nach Anwahl von "Kal. 4 mA" soll ein Strom von 4 mA fließen. Mit den Tasten UP oder DOWN kalibrieren. Bestätigen mit UP+DOWN gleichzeitig.

Nach Anwahl von "Kal. 20 mA" soll ein Strom von 20 mA fließen. Mit den Tasten UP oder DOWN kalibrieren. Bestätigen mit UP+DOWN gleichzeitig.

![](_page_29_Picture_32.jpeg)

## **8.5 Einstellung des Stellungsanzeigers**

Der mechanische Stellungsanzeiger ist über ein Getriebe an die Anlenkwelle des Stellungsreglers gekoppelt. Das Getriebe ist umschaltbar und bietet die Übersetzungen 1 : 2 und 1 : 6  $1$ .

#### **Auswahl der Getriebe-Übersetzung**

Bei einem Drehwinkel der Anlenkwelle von < 30 ° wird die Übersetzung 1 : 6 ausgewählt (ergibt bei z.B. 20 ° Drehwinkel dann 120 ° Anzeige), bei > 30 ° wird die Übersetzung 1 : 2 gewählt (ergibt bei z.B. 45 ° Drehwinkel dann 90 ° Anzeige).

Bei Schwenkantrieben ist der Drehwinkel gleich dem Schwenkwinkel des Antriebes.

#### **Einstellung der Getriebe-Übersetzung**

Die Zeigerscheibe *12* abziehen. Den der aus der Getriebewelle ragende Stift *12b* unter leichtem Drehen bis zum Anschlag herausziehen (Übersetzung 1 : 2) bzw. bis zum Anschlag einschieben (Übersetzung 1 : 6). Siehe Abbildung.

![](_page_30_Figure_9.jpeg)

Die Zeigerscheibe *12* wird in die gewünschte Position gedreht und auf die Getriebewelle bis zum Anschlag aufgesteckt (Klemmkupplung).

## **9 AUSSERBETRIEBNAHME**

Vor Außerbetriebnahme sind Zuluft und elektrisches Eingangssignal abzuschalten.

Auch nach Abschalten des elektrischen Eingangssignales bleibt die zuletzt bestätigte Konfigurierung des Stellungsreglers dauerhaft erhalten.

#### **Gerätetausch**

Wenn ein EP200 vorübergehend stillgelegt werden soll, um ihn später an einen anderen Antrieb anzubauen, empfehlen wir, vorher im Menü 9.1 die Konfigurierung zurückzusetzen. Dadurch wird die Einstellung 'ab Werk' wiederhergestellt, und das Gerät ist im Zustand AUSSER BETRIEB. Damit wird verhindert, dass bei einer späteren Wieder-Inbetriebnahme das Ventil mit möglicherweise falschen Einstellungen betrieben wird.

1) Die Angaben sind zur Vereinfachung gerundet. Die korrekten Übersetzungsverhältnisse sind 1 : 1,83 und 1 : 6,28

![](_page_30_Picture_17.jpeg)

## **10 SICHERHEITSBESTIMMUNGEN**

#### **10.1 Unfallverhütung**

Dieses Gerät entspricht den Durchführungsanweisungen zur Unfallverhütungsvorschrift **Kraftbetriebene Arbeitsmittel (VBG 5)** vom 1. Oktober 1985.

Bei Option 'Grenzwertgeber' die Steuerfahnen im Betrieb nicht berühren, Verletzungsgefahr!

#### **10.2 Elektrische Sicherheit**

Dieses Gerät erfüllt die Bedingungen nach EN 61010-1 (bzw. IEC 1010-1), Schutzklasse III, Überspannungskategorie I

Arbeiten an elektrischen Teilen dürfen nur von einer Fachkraft vorgenommen werden, falls dabei irgendwelche Spannungsquellen am Gerät angeschlossen sind.

Das Gerät ist entsprechend seiner Bestimmung zu verwenden und nach seinem Anschlussplan anzuschließen. Dabei sind die örtlich gültigen nationalen Errichtungsbestimmungen für elektrische Anlagen zu beachten, z. B. in der Bundesrepublik Deutschland DIN VDE 0100 bzw. DIN VDE 0800. Das Gerät enthält keine eingebauten Sicherungen.

Das Gerät darf nur an Schutzkleinspannung SELV oder SELV-E betrieben werden.

Im Gerät getroffene Schutzmaßnahmen können unwirksam werden, wenn es nicht entsprechend der Inbetriebnahmeund Wartungsanleitung betrieben wird.

Die Begrenzung des Stromkreises zum Brandschutz sind gemäß EN 61010-1, Anhang F (bzw. IEC 1010-1) anlagenseitig sicherzustellen.

## **10.3 EMV und CE**

Um den EMV-Schutz sicherzustellen, muss die schwarze Elektronikabdeckung aus Leitplastik mit dem Gehäuse verschraubt sein.

## **10.4 Blitzschutz**

Die Isolation der Stromkreise zum Gehäuse ist bis AC 500 V geprüft.

Das Gerät ist gegen energiereiche Entladungen bis 1000 V sym. / 2000 V asym. gesichert.

Anlagenseitig sind externe Blitzschutzmaßnahmen vorzusehen, um sicherzustellen, dass diese Spannungen nicht überschritten werden.

![](_page_31_Picture_19.jpeg)

## **11 DIAGNOSE, FEHLERSUCHE**

Durch den eingebauten Mikrocontroller werden die Komponenten des Stellungsreglers ständig überprüft. Erkannte Fehler werden auf dem LCD angezeigt.

Bestimmte Zustände (z.B. 'Hubbegrenzung aktiv') werden als Meldung auf dem LCD angezeigt.

#### **11.1 Fehler, bei der Initialisierung erkannt**

Nach dem Einschalten oder Reset<sup>1)</sup> werden verschiedene Initialisierungsphasen durchlaufen, die auf dem LCD angezeigt werden. Stoppt der Durchlauf, so wurde ein Fehler festgestellt.

Wenn die Anzeige nach erneutem Reset 1) auf dem Fehlercode stehenbleibt, so ist das Gerät vermutlich defekt und ist zur Reparatur an den Hersteller einzuschicken. Die Angabe des Fehlercodes hilft der Reparaturabteilung.

LCD-Fehlercodes im Klartext

| Bedeutung                        |  |
|----------------------------------|--|
| Mikrocontroller Funktionstest    |  |
| <b>RAM-Test</b>                  |  |
| <b>ROM-Test</b>                  |  |
| Betriebssystem initialisieren    |  |
| Monitor initialisieren           |  |
| Schnittstellen initialisieren    |  |
| Timer initialisieren             |  |
| <b>EEPROM</b> initialisieren     |  |
| Daten initialisieren             |  |
| AD-Wandler/Regler initialisieren |  |
| Kommunikation initialisieren     |  |
| Lokale Bedienung initialisieren  |  |
| Hintergrundprozess starten       |  |
| Optionen prüfen und starten      |  |
| Betriebssystem starten           |  |

#### **11.2 Fehler, beim zykl. Selbsttest erkannt**

Beim zyklischen Selbsttest werden ständig bestimmte Komponenten des Stellungsreglers geprüft.

Beim Erkennen einer Störung in der Elektronik wird dies auf dem LCD angezeigt; der Ausgang y1 wird drucklos ('Sicherheitsstellung').

Wenn die Anzeige nach einem Reset <sup>1)</sup> den Fehler erneut zeigt, so ist das Gerät vermutlich defekt und ist zur Reparatur an den Hersteller einzuschicken.

> 1) Reset ausführen durch gleichzeitiges Drücken der Tasten  $M + UP + DOWN$ oder durch Aus- und Wiedereinschalten des Eingangssignals

![](_page_32_Picture_14.jpeg)

## 11.3 Meldungen

![](_page_33_Picture_17.jpeg)

![](_page_33_Picture_4.jpeg)

![](_page_34_Picture_12.jpeg)

![](_page_34_Picture_3.jpeg)

![](_page_35_Picture_75.jpeg)

## Zustandsdiagramm Betriebsarten EP200

![](_page_35_Figure_4.jpeg)

 $1)$ Menü-Anzeige läßt sich ein- bzw. ausschalten. Meldungen können stets angezeigt werden.

 $2)$ Menü-Anzeige oder Meldung ist stets eingeschaltet. Das jeweilige Oval gibt die Betriebsart an. Eine Betriebsart wechselt in Pfeilrichtung, wenn die angegebenen Bedingungen zutreffen. Tastenmenü "xxx" : Bedienung an lokalen Tasten Power-Up: Wiederkehr der Betriebsspannung oder **RESET** 

![](_page_35_Picture_8.jpeg)

## **11.4 Diagnose ohne Hinweise auf LCD-Anzeige**

![](_page_36_Picture_255.jpeg)

![](_page_36_Picture_4.jpeg)

#### **INSTANDHALTUNG, INSTANDSETZUNG**  $12$

#### 12.1 Allgemeines

Der Stellungsregler EP200 bedarf keiner turnusmäßigen Wartung. Beim Austausch von Bauteilen bei Instandsetzungsarbeiten sind die Sicherheitsbestimmungen zu beachten!

#### **12.2 Austausch des Zuluftfilters**

Bei Verstopfung des Zuluftfilters ist dieses auszutauschen. Dazu die Anschlussverschraubung am Zuluftanschluss entfernen, das Siebfilter aus der Anschlussbohrung entnehmen und durch ein neues ersetzen.

## 12.3 Ausbau der elektrischen Baueinheit

#### **WARNUNG**

Zur Vermeidung von Schäden ist es un bedingt erforderlich, vor Ausbau der elektrischen Baueinheit die Zuluftversorgung abzustellen!

Zeigerscheibe 12 abziehen. Die elektrische Baueinheit 40 abschrauben (die 7 Schrauben S an der Frontseite lösen).

![](_page_37_Picture_11.jpeg)

Die Elektronik senkrecht nach oben abheben. Die beiden Stecker 41 und 42 (siehe Bild) von der Leiterplatte abziehen. Dazu keinesfalls Werkzeuge benutzen: dadurch könnten Bauteile beschädigt werden. Festsitzende Stecker lassen sich leicht lösen, wenn sie diagonal nach innen kippend, abgezogen werden.

![](_page_37_Figure_13.jpeg)

Beim Einbau der elektrischen Baueinheit 40 die beiden Stecker wieder aufstecken (Lage der Kabel beachten) und die Baueinheit anschrauben (die 7 Schrauben mit Zahnscheiben an der Frontseite wieder festschrauben).

#### 12.4 Austausch der mechanischen und pneumatischen Baueinheiten

Vorher elektrische Baueinheit 40 ausbauen. Nach dem Tausch muss grundsätzlich ein Autostart durchgeführt wer $den$ 

Der Austausch wie auch der Umbau von Vorverstärker, Verstärker, IP-Modul und Rückführeinheit mit Potentiometer darf nur durch fachkundiges Personal oder von einem unserer Servicepartner durchgeführt werden.

Der unsachgemässe Tausch oder eine falsche Kalibrierung der Pneumatik-Komponenten kann dazu führen, dass eine korrekte Regelung des Stellungsreglers nicht mehr sichergestellt werden kann. Wir empfehlen daher, die gesamte Einheit gegen eine AT-Einheit auszutauschen.

#### 12.4.1 Austausch des Verstärkers

Den Verstärker 43 von der Grundplatte abschrauben. Neuen Verstärker anschrauben.

Beim Anbau O-Ringe (3 Stück beim einfachwirkenden, 5 Stück beim doppeltwirkenden Stellungsregler) zwischen Verstärker 43 und Grundplatte korrekt einlegen.

#### 12.4.3 Austausch des Vorverstärkers

Den Vorverstärker 45 von der Grundplatte abschrauben (Schrauben 46 und 47).

Neuen Vorverstärker anschrauben. Beim Anbau O-Ringe (4 Stück) zwischen Vorverstärker 45 und Grundplatte korrekt einlegen.

#### 12.4.4 Austausch des IP-Moduls

Das IP-Modul 48 von der Grundplatte abschrauben. Neues IP-Modul anschrauben. Beim Anbau den O-Ring zwischen IP-Modul 48 und Grundplatte korrekt einlegen.

## **13 OPTIONEN**

#### **13.1 "Grenzwertgeber"**

#### **Die Steuerfahnen im Betrieb nicht berühren, Verletzungsgefahr!**

Drei Schrauben *A* einschließlich Zahnscheiben aus der Kunststoffabdeckung entfernen.

Grenzwertgeber *B* so aufsetzen, dass das abgeflachte Wellenende *19* im Stellungsregler in die Nut der Grenzwertgeberwelle eingreift.

Grenzwertgeber mit drei längeren Schrauben *C* und Unterlegscheiben befestigen.

Prüfung: Die Anlenkwelle auf der Rückseite des Stellungsreglers muss sich leicht drehen lassen und dabei die Fahnen des Grenzwertgebers mitbewegen. Wenn dies nicht der Fall ist, Schrauben *C* lösen und die Wellen von Stellungsregler und Grenzwertgeber fluchtend ausrichten (Anlenkwelle mehrfach drehen).

Kurzen Anzeiger durch langen Anzeiger *12* ersetzen.

Hohen Gehäusedeckel *28* auf dem Gehäuse festschrauben.

#### **Schaltverhalten**

Anlenkhebel, Anlenkwelle und Steuerfahnen sind fest miteinander verbunden, ohne dazwischengeschaltetes Getriebe. Die Steuerfahnen bewegen sich somit um den gleichen Winkelbetrag wie der Anlenkhebel. Die Länge einer Steuerfahne entspricht einem Drehwinkel von 120°.

Die beiden Steuerfahnen arbeiten auf verschiedenen Ebenen, daher taucht die jeweilige Fahne nur in den dazugehörigen Sensor ein.

Durch Verstellen der Justierschrauben können die Fahnen relativ zum Drehwinkel so verstellt werden, dass eine Fahne in den Sensor eintaucht oder eine eingetauchte Fahne freikommt (siehe Abb.)

#### **Einstellung der Grenzwertgeber-Schaltpunkte**

Zuerst mittlere Schraube *S* soweit lösen, bis die Scheibe *D* nicht mehr vom Verriegelungsbolzen *B* blockiert wird. Dann die Scheibe um 90° drehen, bis die Justierschrauben *1* und *2* zugänglich sind.

Schalter GW1 verstellen:

Justierschraube 1 bei Markierung (•) drehen, bis das gewünschte Schaltverhalten erreicht wird.

Schalter GW2 verstellen:

Justierschraube 2 bei Markierung (• •) drehen, bis das gewünschte Schaltverhalten erreicht wird.

Zum Fixieren der Schaltpunkte die Scheibe wieder um 90° drehen, bis der Bolzen einrastet, und die mittlere Schraube *S* wieder festschrauben.

![](_page_38_Figure_21.jpeg)

![](_page_38_Figure_22.jpeg)

Ebenen der Steuerfahnen (Abb. ohne Abdeckung)

![](_page_38_Picture_24.jpeg)

## **13.2 "Zusätzliche Ein-/Ausgänge"**

#### **Option "Stellungsrückmeldung und Alarm"**

Der **Analog**ausgang für **Stellungsrückmeldung** gibt die Ventilstellung 0–100% als Stromsignal 4–20 mA aus. Signalbereich 3,8–20,5 mA, bei Fehler ca 0,5 mA.

Der **Binär**ausgang für **Alarm** wird in folgenden Fällen aktiviert:

- **•** Kalibrierfehler
	- (z.B. durch Abbruch der Kalibrierung) Meldung 3
- **•** Position ist außerhalb der Grenzen, die bei Autostart ermittelt wurden (Anlenkung prüfen) Meldung 5
- **•** Stromkreis zum Poti ist gestört (Kabel aufgesteckt?) Meldung 5
- **•** Stromkreis zum IP-Modul ist gestört (Kabel aufgesteckt?) Meldung 6
- **•** Keine Antriebsbewegung; Meldung 7
- **•** bleibende Regelabweichung (Packung zu fest?) Meldung 11

Signalbereich: 1 mA bzw. 4...6 mA, bei Fehler < 50  $\mu$ A.

Bei einer Störung in der Elektronik des EP200 wird die Selbstüberwachung aktiviert. Der Binärausgang für Alarm signalisiert dies als "Leitungsbruch".

![](_page_39_Figure_15.jpeg)

![](_page_39_Picture_16.jpeg)

## **14 MASSZEICHNUNGEN**

![](_page_40_Figure_3.jpeg)

![](_page_40_Picture_4.jpeg)

## **BESTELLCODES**

![](_page_41_Picture_106.jpeg)

Änderungen vorbehalten - Nachdruck, Vervielfältigung und Übersetzung nicht gestattet. Die Nennung von Waren oder Schriften erfolgt in der Regel ohne Erwähnung bestehender Patente, Gebrauchsmuster oder Warenzeichen. Das Fehlen eines solchen Hinweises begründet nicht die Annahme, eine Ware oder ein Zeichen seien frei.

EBRO ARMATUREN, Gebr. Bröer GmbH Karlstraße 8 D-58135 Hagen Tel.: +49 (0)2331/904-0 www.ebro-armaturen.com Fax: +49 (0)2331/904-111 post@ebro-armaturen.com

Version 10.2012

![](_page_41_Picture_7.jpeg)